## **Установка бортового компьютера Multitronics RC-700 на автомобиль Лада Приора**

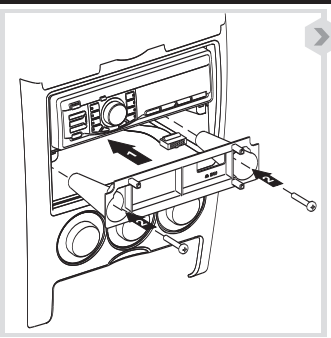

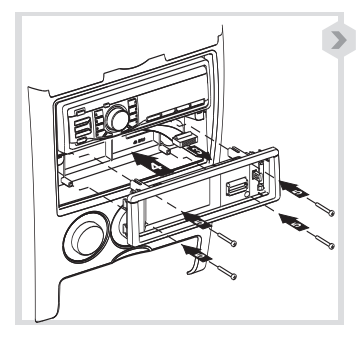

**Внимание!** Переходник "Приора" не входит в комплектацию МК Multitronics RC-700 и приобретается отдельно.

- 1. Выньте магнитолу из своего отсека.
- 2. В задней стенке отсека "OPEN" сделайте отверстие с минимальным диаметром 17 мм или прямоугольное 10х17 мм.

**Внимание!** Перед сверлением контролируйте отсутствие проводов за стенкой отсека "OPEN" через отсек для магнитолы.

- 3. Выверните винты **2** из отсека для мелочей.
- 4. Установите переходник **1** "Приора" в полость отсека для мелочей.
- 5. Закрепите переходник **1** с помощью винтов **2**.
- 6. Присоедините разъем сигнального шлейфа **3** к разъему, расположенному на задней части шасси.
- 7. Установите собранное шасси **4** в панель автомобиля.
- 8. Закрепите шасси с помощью четырех винтов **5**.

## **Подключение разъема OBD-2**

– Переверните колодку диагностики, находящуюся в машине, так, чтобы диагностическая вилка втыкалась не со<br>стороны перчаточного ящика, а со стороны ног переднего пассажира. Для этого сжать два фиксатора на торцах колодки<br>д

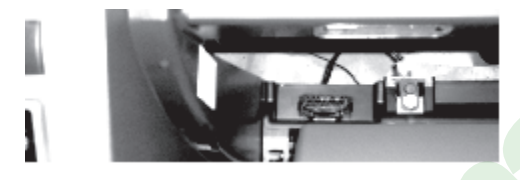

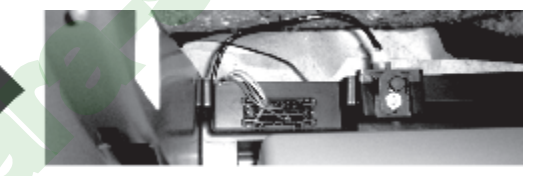

## **Опциональные цепи подключения (схема №1)**

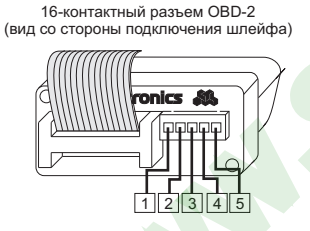

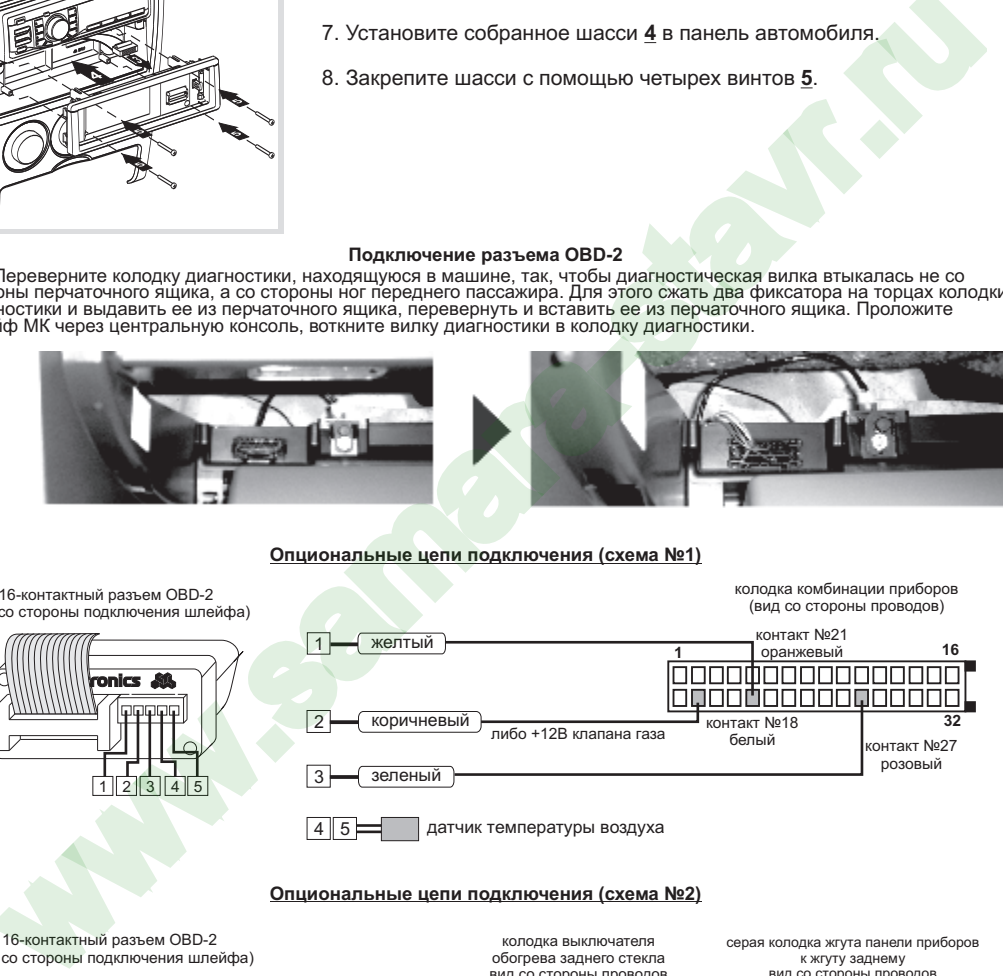

колодка выключателя обогрева заднего стекла

## **Опциональные цепи подключения (схема №2)**

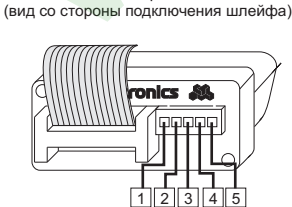

16-контактный разъем OBD-2

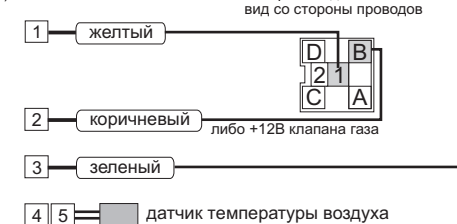

серая колодка жгута панели приборов к жгуту заднему вид со стороны проводов

колодка комбинации приборов

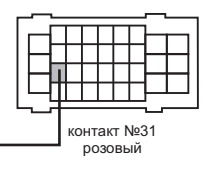